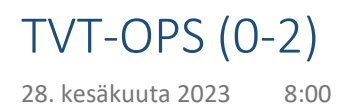

## Osaa käyttää itsenäisesti tablettia

- $\rightarrow$  Käynnistäminen, sulkeminen, verkkoon kirjautuminen ja sovellusten/ohjelmien sulkeminen.
- $\rightarrow$  Kosketusnäytön perustoiminnot:
	- □ napauta,
	- □ napauta ja pidä,
	- □ pyyhkäisy,
	- $\Box$  nipistys = zoomaus ja
	- □ näyttökuvan ottaminen.
- $\rightarrow$  Osaa lukea QR-koodin.

# Osaa käyttää selainta

 $\rightarrow$  Osoitekenttä, eteen- ja taakse -painikkeet, pysäytä haku -painike, lataa uudelleen -painike, uuden välilehden luominen ja yksityisen selauksen tila.

## Osaa ottaa kuvan/videokuvaa

- IPadin digikortti "Kamerakynän pedagogiikka".
- Harjoittelee animaation tekemistä
- $\Box$  Osaa poistaa iPadista ottamansa kuvan

## $\Box$  On tutustunut tekstinkäsittelyn alkeisiin

- $\rightarrow$  Näppäimistön käyttö:
	- □ iso alkukirjain (Caps Lock tai Shift),
	- □ välilyönti,
	- □ rivin vaihto (Enter) ja
	- □ tekstin poistaminen (Askelpalautin).
- $\mathbb Q$  Kirjoitustehtävä luokan yhteisessä OneNotessa. Opettaja voi luoda oppilaille valmiiksi omat sivut tai osat.
- Kirjoitustehtävä Word-sovelluksessa.

## $\Box$  Osaa pelata oppimispelejä tietoteknisellä laitteella

- $\mathbb Q$  IPadeille on ladattu esim. sovellukset: Ekapeli alku, Matikkakunkut, Vektor, Sanajahti, 10 Monkeys kertotaulu, Tulitikut pulmapeli, Lolan abc, Lolan matikkajuna ja Lolan palapelit.
- $\sqrt{2}$  1-2-luokilla on hyvä harjoitella jo Näppistaituria, joka löytyy

suoraan Deskun työpöydältä.

# $\Box$  On tutustunut ohjelmointiin ja robotiikkaan esim. pelien ja leikkien muodossa

- $\mathbb Q$  Toiminnallinen oppiminen, pari- ja ryhmäleikit sekä kynätehtävät
- $\heartsuit$  Scratch Jr (iPad), Bee-Bot -lattiarobotti.

## 2. Tvt:n vastuullinen, turvallinen ja ergonominen käyttö.

## $\Box$  On tutustunut nettietikettiin

- $\rightarrow$  LIITE 2. Nettietiketti tai [selkokielinen netiketti](https://peda.net/p/paivi.liimatainen/yhteiskuntaoppi18/miyo/some-etiketti/nettietiketti-pdf:file/download/af88424f4f584a61cdf546b2d2cf2f802a7b25c1/Nettietiketti.pdf)
- **Q** L[inkki Kopiraittilan sivuille](http://www.kopiraittila.fi)
- $\mathbb Q$  Internetin käytön hyvistä ja turvallisista käytöstavoista on hyvä keskustella. Näitä teemoja voi käsitellä myös tunneilla, joilla pohditaan yleisemminkin yksilön velvollisuuksia ja oikeuksia.
- $\mathbb Q$  Keskustellaan millaisia tietoja lapsesta kerätään digitaalisessa ympäristössä
- Materiaalivinkki: [Turvallisesti digiliikenteessä \(Suojellaan lapsia\)](https://www.suojellaanlapsia.fi/turvallisesti-digiliikenteess%C3%A4)

## Ymmärtää mediasisältöjen ikärajat ja turvallisen käytön

- $\rightarrow$  [Linkki materiaaliin](https://kavi.fi/ikarajat/)
- $\sqrt{2}$  Ikärajoja voi opiskella esim. kahoot-sovelluksella, josta löytyy myös valmiita pelejä tähän teemaan.
- $\mathbb Q$  Tutustuu erilaisiin mediasisältöihin ja harjoittelee leikinomaisesti sisällön tuottoa, esim. [Lasten lehtikone](https://lastenlehtikone.fi/)

## 3. Tvt:n käyttö tiedonhallinnassa sekä tutkivassa ja luovassa työskentelyssä.

Oppilas osaa käyttää valmiita URL-linkkejä ja kuvahakua tiedonhaussa

## 4. Tvt:n käyttö vuorovaikutuksessa ja verkostoitumisessa.

 $\Box$  Tutustuu vuorovaikutusmahdollisuuksiin digitaalisessa palveluissa, esim. Teamsin vuorovaikutustoiminnot opettajajohtoisesti

# LIITE 1. DIGISÄÄNNÖT

keskiviikko 28. kesäkuuta 2023 8.02

# YLEISET PELISÄÄNNÖT

- 1. Laitteita käsitellään ja säilytetään huolellisesti.
- 2. Laitteita käytetään opettajan luvalla ja annettujen ohjeiden mukaisesti.
- 3. Toisen laitetta ja käyttäjätilejä ei saa käyttää tai ottaa haltuun.
- Laitteilla ei saa valokuvata, videoida tai äänittää toista henkilöä ilman lupaa. Myös 4. materiaalin jakaminen ja levittäminen ilman lupaa on kiellettyä.
- 5. Laitteita ja ohjelmistoa ei saa käyttää toisen vahingoittamiseen tai kiusaamiseen.
- 6. Oppilaan on poistettava sopimaton ja luvaton materiaali laitteesta välittömästi.
- 7. Koulun laitteiden päivittäminen, ylläpitäminen ja tietoturvasta huolehtiminen hoidetaan koulun toimesta. Omien laitteiden päivittäminen, ylläpitäminen ja tietoturvasta huolehtiminen on huoltajan vastuulla.
- 8. Opettajalla on oikeus ottaa väliaikaisesti haltuunsa laite, jolla oppilas häiritsee opetusta ja oppimista.

# KIRJAUTUMIS- & TUNNUSSÄÄNNÖT

- 1. Kannettavalle tietokoneelle kirjaudutaan aina omilla O365-tunnuksilla.
- 2. Kaikkiin digitaalisiin palveluihin ja sovelluksiin kirjaudutaan ensisijaisesti verkkotyöpöytä Deskun kautta. Deskuun kirjaudutaan omilla O365-tunnuksilla osoitteessa [hollola.desku.fi](http://hollola.desku.fi).
- 3. Jos kirjaudut Deskuun koulun iPadilla, niin muista käyttää yksityisen selauksen tilaa:

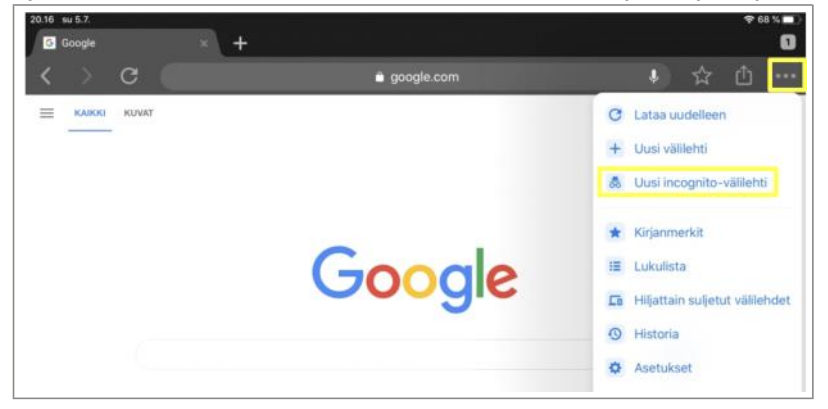

- 4. Kolmannen luokan alussa kaikkien oppilaiden pitää vaihtaa O365-salasana niin, että se on vähintään 8 merkkiä pitkä, sisältää isoja ja pieniä kirjaimia sekä numeroita. Hyvä salasana on helppo muistaa, mutta muiden vaikea arvata. Älä sisällytä salasanaasi omaa nimeäsi. Ohjeet salasanan vaihtoon:
	- a. Kirjaudu koulun oppilaskoneelle ja suorita näppäinkomento ctrl + alt + del.
	- b. Valitse Vaihda salasana.
	- c. Kirjoita vanha salasana kerran ja uusi salasana kaksi kertaa.
	- d. Vahvista salasanan vaihto Lähetä -painikkeesta (nuoli-kuvake).

HUOM! Salasanan vaihto onnistuu vain koulussa ja oppilasverkossa. Salasanaa ei kannata myöskään vaihtaa koskaan O365-kotisivulta, koska silloin se ei välttämättä toimi oppilaskoneelle kirjauduttaessa.

- 5. Opettele muistamaan salasanasi ulkoa. Tarvittaessa voit säilyttää sitä turvallisessa paikassa. Salasanan voit tallentaa esimerkiksi omaan tai huoltajan puhelimeen. Pidä tunnus "mukana" jokaisella oppitunnilla.
- 6. O365-salasana on henkilökohtainen, eikä sitä saa kertoa tai lainata edes parhaalle kaverille.
- Jos olet unohtanut salasanan, niin kerro siitä välittömästi opettajalle. Tarvittaessa 7. koulun ATK-vastaava luo sinulle uuden salasanan.

# LIITE 2. NETTIETIKETTI

28. kesäkuuta 2023 8:06

# Nettietiketti - internetin ja sähköpostin pelisääntöjä peruskoulujen alaluokkalaisille

Netiketti tarkoittaa käyttäytymissääntöjä tietoverkossa. Alla on lueteltu asioita, jotka oppilaan olisi hyvä muistaa, kun hän lähettää koulusta, kirjastosta tai kotoa sähköpostia tai muita viestejä Internetissä. Opettaja voi monistaa nämä säännöt oppilailleen tai suurentaa ne julisteeksi luokkahuoneen seinälle.

1. Kirjoita oikein. Muista käyttää isoa alkukirjainta ja välimerkkejä niin kuin muussakin kirjoituksessa.

2. Älä paljasta salasanaasi edes parhaille ystävillesi.

3. Älä paljasta sukunimeäsi, osoitettasi, asuinpaikkaasi, puhelinnumeroasi tai koulusi nimeä tuntemattomille.

4. Älä anna tuntemattomille kuvia tai yksityisiä tietoja itsestäsi tai tuntemistasi ihmisistä.

5. Kysy vanhemmiltasi tai huoltajiltasi lupa, kun haluat hakea materiaalia verkosta. Muista, että tietokoneohjelmia ja tietokantoja ei saa kopioida edes omaan käyttöön ilman tekijän lupaa, ellei ole kysymys niin kutsutuista ilmaisista ohjelmista.

6. Pyydä lupa myös, kun osallistut kilpailuihin ja kun annat sähköpostiosoitteesi tuntemattomille.

7. Kerro vanhemmillesi tai muille aikuisille, jos joku lähettää sinulle inhottavia tai kummallisia kuvia tai tekstejä.

8. Muista, että kukaan ei voi pakottaa sinua mihinkään! Jos juttelet jonkun kanssa keskusteluryhmässä (chat room) ja sinulta kysytään sellainen kysymys, johon et halua vastata, sinun ei tarvitse vastata.

9. Muista, että ihmiset, joita kohtaat Internetissä, eivät välttämättä ole sitä, mitä he väittävät olevansa!

10. Jos päätät tavata jonkun, johon olet tutustunut Internetin kautta, älä koskaan mene tapaamaan häntä yksin! Ensimmäisellä kerralla pitää tutun aikuisen olla mukanasi, ja tapaaminen pitää järjestää yleiselle paikalle, ei kenenkään kotiin.

11.Jätä vastaamatta inhottaviin tai ilkeisiin viesteihin, joita saat muilta osallistujilta esimerkiksi keskusteluryhmässä. Sen sijaan poistu keskusteluryhmästä kokonaan.

12. Älä lähetä epäkohteliaita tai loukkaavia viestejä muille. Ole kohtelias ja kunnioita muiden mielipiteitä.

Lähde:<http://www.virtuaalikoulu.org/dotsafe/netiketti46.htm>

### Osaa luoda tiedostoja ja kansioita OneDrive-tallennustilaan

Oppilas luo omaan OneDrive-tallennustilaan kansiot 3. luokan ja 4. luokan oppilastöille. Näihin kansioihin luodaan Word/PP/OneNote-tiedostoja, tallennetaan kuvia ja linkkejä (esim. Sway-esityksiä) eri oppiaineissa.

Osaa jakaa ja vastaanottaa OneDriveen tallennettuja tiedostoja

 $\Omega$  Oppilas jakaa luokkakansiot omalle opettajalle.

### $\Box$  On harjoitellut monisormijärjestelmää

Näppistaiturilla harjoittelua n. 7-10h/vuosi. Digitaalisten kirjoitustehtävien yhteydessä on hyvä korostaa, että niiden aikana opitaan myös Näppistaiturissa opeteltavia taitoja. Molempien käsien käyttöä ja useamman sormen yhteispeliä voikin kehittää aina, kun kirjoittaa tekstiä tietokoneella.

#### $\Box$  Hallitsee tekstin muokkauksen perusteet

- $\rightarrow$  Fontin valinta, tekstin lihavointi, kursivointi, alleviivaus, otsikkotyylit ja luettelot.
- $\heartsuit$  Wordilla/OneNotella tehty ainekirjoitus, jossa oppilas valitsee tekstin fontin ja käyttää muotoiluja.

## $\Box$  Osaa käyttää leikepöytää (teksti ja kuva)

 $\rightarrow$  Komennot: ctrl + c ja ctrl +v ja ctrl + x.

### Osaa lisätä kuvan (+ objektin) tekstiin

- $\rightarrow$  Vapaasti käytettävän (esim. cc-kuva) kuvan lisääminen verkosta.
- Verkosta löytyvien kuvien (+ objektien) käyttöä voi hyödyntää kaikkien Office-ohjelmien käytössä (lisää-välilehti). Oppilaita voi pyytää hakemaan kuvia myös englannin kielellä, jolloin kuvia löytyy enemmän ja oppilaan vieraskielen sanavarasto vahvistuu. Osa Office-ohjelmista osaa hakea suoraan vapaasti käytettäviä kuvia, mutta [tämän linkin takaa löydät myös hyviä yleisohjeita](https://yle.fi/aihe/artikkeli/2017/01/12/digitreenit-14-vapaasti-kaytettavat-kuvat) vapaasti käytettävien kuvien hakuun.

## On harjoitellut digitaalisia esityksiä ja kuvan ottamista

- $\rightarrow \,$  Multimodaalisen (sis. kuvia, tekstiä ja mahdollisesti myös linkkejä ja videoita) esitelmän tekeminen.
- $\rightarrow$  Kuvan ottaminen ja liittäminen esitysohjelmaan suoraan sovelluksesta käsin.
- Tehdään reaaliaineissa Sway- ja PP-esityksiä. Kuvan ottamisen kautta voidaan hyödyntää myös oppilaan ei digitaalisia piirroksia tai töitä ja liittää ne osaksi digitaalista esitystä.

## $\Box$  On harjoitellut kuvankäsittelyä

- $\rightarrow$  koko, rajaus, kontrasti, värisuodattimet, tehosteet.
- $\heartsuit$  Näitä on hyvä harjoitella osana multimodaalista esitelmää. (Esim. PowerPoint) Kuvankäsittely onnistuu esim. IPadin galleriassa.

## $\Box$  On harjoitellut videon kuvaamista ja editointia

IPadien digikortti iMovie-sovelluksesta. Videoiden teemana voi olla esim. uutisvideot. [Ohjeita löytyy digikorteista.](https://hollola.sharepoint.com/sites/Hollolanopet/_layouts/15/Doc.aspx?sourcedoc=%7b80501085-59a3-4dc6-94be-fb0a6f3e9f5a%7d&action=edit&wd=target%28iPad-DIGIKORTIT.one%7C62fe85b0-41b7-498e-87ac-704280672abf%2F3.1%20%223-4%22-luokat%7C067af01e-7222-0c4e-a0e3-fc198e6da422%2F%29&wdorigin=NavigationUrl)

#### $\Box$  On harjoitellut animaation tekemistä

- IPad-sovelluksen Imotion tai Stopmotion käyttö.
- $\Box$  On harjoitellut ohjelmoinnillista ajattelua erilaisilla tehtävillä
	- Toiminnalliset tehtävät parin kanssa ja ryhmässä, kynä- ja paperitehtävät

## $\Box$  On tutustunut ohjelmointiin graafisessa ympäristössä

- **IPad-sovellus Scratch Jr tai Scratch: [harjoituksia.](https://hollola.sharepoint.com/sites/Hollolanopet/_layouts/15/WopiFrame2.aspx?action=edit&sourcedoc={DB089BED-E2D6-4926-A2AF-328D956FFDAC})**
- [Koodaustunti](https://code.org/learn)

## Käyttää oppimispelejä ja –sovelluksia sujuvasti

- $\heartsuit$  Esim. Näppistaituri, Ville, Bingel (SanomaPro) tai muut kustantajien oppimissovellukset.
- Oman oppimisen seuraaminen esim. Wilman avulla

#### 2. Tvt:n vastuullinen, turvallinen ja ergonominen käyttö.

#### $\Box$  On harjoitellut nettietiketin noudattamista

- $\rightarrow$  Nettietiketti, katso [LIITE 2 TVT-OPS \(0-2\)](https://hollola.sharepoint.com/sites/TestitiimiSari/_layouts/15/Doc.aspx?sourcedoc=%7b0d28c584-a2d7-4418-b9d9-89252a1e6692%7d&action=edit&wd=target%280-2.one%7Cf9ad346f-ae6c-bc42-b4be-f26c3a67a6b3%2FLIITE%202.%20NETTIETIKETTI%7Cd8b2725d-bb8e-4434-9d4b-4fcf45f93c51%2F%29&wdorigin=NavigationUrl) tai [selkokielinen netiketti](https://peda.net/p/paivi.liimatainen/yhteiskuntaoppi18/miyo/some-etiketti/nettietiketti-pdf:file/download/af88424f4f584a61cdf546b2d2cf2f802a7b25c1/Nettietiketti.pdf)
- Internetin käytön hyvistä ja turvallisista käytöstavoista on hyvä keskustella. Näitä teemoja voi käsitellä myös tunneilla, joilla opiskellaan yleisemminkin tunne- ja vuorovaikutustaitoja sekä pohditaan yksilön velvollisuuksia ja oikeuksia.

### Osaa käyttää tietoteknisiä laitteita koulun yhteisten pelisääntöjen mukaisesti

- $\rightarrow$  Digisäännöt: LIITE 1.
- $\Omega$  Incognito-tilan käyttö yhteiskäyttöisissä laitteissa

#### Ymmärtää salasanan merkityksen ja hyvän salasanan kriteerit

 $\rightarrow$  Digisäännöt: LIITE 1.

### Ymmärtää älypuhelimen hyötykäytön mahdollisuudet

Deskun käyttö, Wilman käyttö, O365-sovellusten käyttö (mm. oppimisen dokumentointi), tiedon haku, O365 salasanan tallentaminen puhelimen muistioon), kuvien tallentaminen OneDriveen.

### Tiedostaa ergonomiset näkökohdat

Materiaalia älypuhelimen ja tietokoneen käytön ergonomiasta: LIITE 2.

#### 3. Tvt:n käyttö tiedonhallinnassa sekä tutkivassa ja luovassa työskentelyssä.

Käyttää kuvallista lähdemateriaalia suunnittelun tukena

Oppilas etsii ideoita oman käsityön suunnitteluun.

#### ■ Hallitsee tiedonhaun alkeet

- $\rightarrow$  Googlen hakukoneen käytön perusteet.
- $\rightarrow$  lähdemerkinnät: LIITE 3.
- Googlen peruskäyttöä harjoitellaan MOKin TVT-harjoituksissa.
- Harjoituksia tekijänoikeuksista:<https://kopiraittila.fi/koulu/>

#### 4. Tvt:n käyttö vuorovaikutuksessa ja verkostoitumisessa.

#### Harjoittelee käyttämään Teamsia oppimisen ympäristönä

 $\heartsuit$  Viestitoiminnot, videopuhelun soittaminen ja siihen vastaaminen, tiedostojen käyttö ja hyödyntäminen ympäristössä - opettajan kanssa yhdessä tms.

### Ymmärtää vastuullisen käyttäytymisen pelisäännöt sosiaalisessa mediassa

- $\rightarrow$  Nettietiketti, katso [LIITE 2 TVT-OPS \(0-2\)](https://hollola.sharepoint.com/sites/TestitiimiSari/_layouts/15/Doc.aspx?sourcedoc=%7b0d28c584-a2d7-4418-b9d9-89252a1e6692%7d&action=edit&wd=target%280-2.one%7Cf9ad346f-ae6c-bc42-b4be-f26c3a67a6b3%2FLIITE%202.%20NETTIETIKETTI%7Cd8b2725d-bb8e-4434-9d4b-4fcf45f93c51%2F%29&wdorigin=NavigationUrl) tai [selkokielinen netiketti](https://peda.net/p/paivi.liimatainen/yhteiskuntaoppi18/miyo/some-etiketti/nettietiketti-pdf:file/download/af88424f4f584a61cdf546b2d2cf2f802a7b25c1/Nettietiketti.pdf)
- SOME-keskusteluja voi harjoitella oman luokan Teamsissä ja Viestit-välilehdellä.

# LIITE 1. DIGISÄÄNNÖT

22. kesäkuuta 2023 9:57

# YLEISET PELISÄÄNNÖT

- 1. Laitteita käsitellään ja säilytetään huolellisesti.
- 2. Laitteita käytetään opettajan luvalla ja annettujen ohjeiden mukaisesti.
- 3. Toisen laitetta ja käyttäjätilejä ei saa käyttää tai ottaa haltuun.
- Laitteilla ei saa valokuvata, videoida tai äänittää toista henkilöä ilman lupaa. Myös 4. materiaalin jakaminen ja levittäminen ilman lupaa on kiellettyä.
- 5. Laitteita ja ohjelmistoa ei saa käyttää toisen vahingoittamiseen tai kiusaamiseen.
- 6. Oppilaan on poistettava sopimaton ja luvaton materiaali laitteesta välittömästi.
- 7. Koulun laitteiden päivittäminen, ylläpitäminen ja tietoturvasta huolehtiminen hoidetaan koulun toimesta. Omien laitteiden päivittäminen, ylläpitäminen ja tietoturvasta huolehtiminen on huoltajan vastuulla.
- 8. Opettajalla on oikeus ottaa väliaikaisesti haltuunsa laite, jolla oppilas häiritsee opetusta ja oppimista.

# KIRJAUTUMIS- & TUNNUSSÄÄNNÖT

- 1. Kannettavalle tietokoneelle kirjaudutaan aina omilla O365-tunnuksilla.
- 2. Kaikkiin digitaalisiin palveluihin ja sovelluksiin kirjaudutaan ensisijaisesti verkkotyöpöytä Deskun kautta. Deskuun kirjaudutaan omilla O365-tunnuksilla osoitteessa [hollola.desku.fi](http://hollola.desku.fi).
- 3. Jos kirjaudut Deskuun koulun iPadilla, niin muista käyttää yksityisen selauksen tilaa:

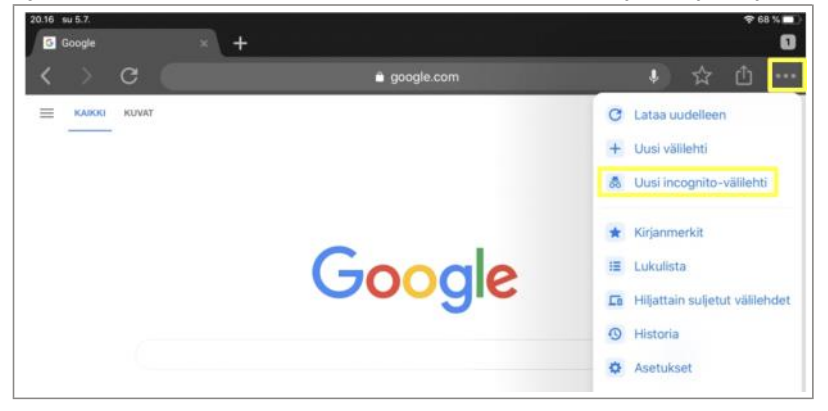

- 4. Kolmannen luokan alussa kaikkien oppilaiden pitää vaihtaa O365-salasana niin, että se on vähintään 8 merkkiä pitkä, sisältää isoja ja pieniä kirjaimia sekä numeroita. Hyvä salasana on helppo muistaa, mutta muiden vaikea arvata. Älä sisällytä salasanaasi omaa nimeäsi. Ohjeet salasanan vaihtoon:
	- a. Kirjaudu koulun oppilaskoneelle ja suorita näppäinkomento ctrl + alt + del.
	- b. Valitse Vaihda salasana.
	- c. Kirjoita vanha salasana kerran ja uusi salasana kaksi kertaa.
	- d. Vahvista salasanan vaihto Lähetä -painikkeesta (nuoli-kuvake).

HUOM! Salasanan vaihto onnistuu vain koulussa ja oppilasverkossa. Salasanaa ei kannata myöskään vaihtaa koskaan O365-kotisivulta, koska silloin se ei välttämättä toimi oppilaskoneelle kirjauduttaessa.

- 5. Opettele muistamaan salasanasi ulkoa. Tarvittaessa voit säilyttää sitä turvallisessa paikassa. Salasanan voit tallentaa esimerkiksi omaan tai huoltajan puhelimeen. Pidä tunnus "mukana" jokaisella oppitunnilla.
- 6. O365-salasana on henkilökohtainen, eikä sitä saa kertoa tai lainata edes parhaalle kaverille.
- Jos olet unohtanut salasanan, niin kerro siitä välittömästi opettajalle. Tarvittaessa 7. koulun ATK-vastaava luo sinulle uuden salasanan.

# <span id="page-9-0"></span>LIITE 2. ERGONOMINEN TYÖASENTO

22. kesäkuuta 2023 9:57

On tärkeää kiinnittää huomiota oikeisiin työskentelyasentoihin. Oheisessa Työturvallisuuskeskuksen kuvassa on koottu ergonomian kannalta keskeisiä asioita. Koulussa näiden huomioiminen ei aina onnistu, mutta tärkeää olisi ohjata oppilaita ymmärtämään oikeiden työskentelyasentojen merkitys terveydelle.

#### Valaistus **Tauotus** - ei heijastuksia tai häikäisyä ikkunasta tai valaisimista - hyväkään ergonomia ei estä vaivoja syntymästä Näyttö ellei työtä tauoteta - pääte näkemisen kannalta sopivalla etäisyydellä, sopivasti suoraan edessä ja silmien/katseen vaakatason alapuolella - säännöllinen puhdistus Hartiat rentoina Hiiri ja ja niska suorassa näppäimistö - samalla tasolla lähekkäin - molempien käyttö vaihdellen Työtuoli - selkätuki tukee ristiselkää - säädöt kunnossa Työtaso - säätöjen opastus - kyynärvarret vaakatasossa - aineistolle tilaa - korkeuden säätö Kyynärvarret tukevat pöytään tai istuimen Jalkatila käsinojiin - jalat tukevasti lattialla tai jalkatuella - ei sähköjohtoja jalkojen tiellä

Kuvan lähde: <http://ttk.fi/files/2982/nayttopaate.jpg>

## Käyttämällä hiirtä oikein voit välttää ranteiden ja käsien rasitusvammat, etenkin jos työskentelet tietokoneen ääressä paljon. Näiden vihjeiden avulla voit välttää mahdollisia ongelmia:

- Aseta hiiri kyynärpäiden korkeudelle. Käsivarsien yläosan tulisi levätä kylkiä vasten.
- Älä purista hiirtä voimakkaasti. Pitele sitä kevyesti.
- Siirrä hiirtä liikuttamalla käsivartta kyynärpäästä alaspäin. Älä vääntele rannettasi.
- Napsauta hiiren painikkeita kevyesti.
- Pidä sormet rentoina. Älä pidä niitä ilmassa painikkeiden yläpuolella.
- Kun et tarvitse hiirtä, älä pitele sitä.

• Pidä lyhyitä taukoja tietokoneen käytössä 15–20 minuutin välein.

Testi hiirikäden nopeudesta: <http://weppipakki.com/js/code/pelit/painanap.htm>

Mobiililaitteet ja niskavaivat: [Mikä on someniska?](https://www.tervekoululainen.fi/ylakoulu/terveydenhoito/someniska/)

## Harjoituksia oppitunnille:

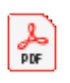

ryhdilla-ruu tuilemaan...

# LIITE 3. LÄHDEMERKINNÄT

22. kesäkuuta 2023 9:57

### Muista merkitä lähteet muistiin! Kokoa lopuksi kaikki käyttämäsi lähteet lähdeluetteloksi.

#### Kirjat

 $\Box$  Tekijän nimi

 $\Box$  Kirjan nimi

 $\Box$  Julkaisuvuosi

Esim. Laine, Lasse J. ja Kalliola, Iiris. Suomen lasten luontokirja. 2011.

#### Verkkosivut

 $\Box$  verkkosivun osoite

luettu verkkosivulta (päivämäärä)

Esim. [www.luontoportti.fi](http://www.luontoportti.fi), luettu 1.11.2018

Myös kuviin pitää merkitä lähde. Mitään kuvaa ei kuitenkaan saa käyttää ilman lupaa. Yksi tapa on käyttää CC-lisenssillä (Creative Commons) varustettuja kuvia. Muista silloinkin merkitä kuvan ottajan nimi!

### Osaa luoda tiedostoja ja kansioita OneDrive-tallennustilaan

Oppilas luo omaan OneDrive-tallennustilaan kansiot 3. luokan ja 4. luokan oppilastöille. Näihin kansioihin luodaan Word/PP/OneNote-tiedostoja, tallennetaan kuvia ja linkkejä (esim. Sway-esityksiä) eri oppiaineissa.

Osaa jakaa ja vastaanottaa OneDriveen tallennettuja tiedostoja

 $\Omega$  Oppilas jakaa luokkakansiot omalle opettajalle.

### $\Box$  On harjoitellut monisormijärjestelmää

Näppistaiturilla harjoittelua n. 7-10h/vuosi. Digitaalisten kirjoitustehtävien yhteydessä on hyvä korostaa, että niiden aikana opitaan myös Näppistaiturissa opeteltavia taitoja. Molempien käsien käyttöä ja useamman sormen yhteispeliä voikin kehittää aina, kun kirjoittaa tekstiä tietokoneella.

#### $\Box$  Hallitsee tekstin muokkauksen perusteet

- $\rightarrow$  Fontin valinta, tekstin lihavointi, kursivointi, alleviivaus, otsikkotyylit ja luettelot.
- $\heartsuit$  Wordilla/OneNotella tehty ainekirjoitus, jossa oppilas valitsee tekstin fontin ja käyttää muotoiluja.

## $\Box$  Osaa käyttää leikepöytää (teksti ja kuva)

 $\rightarrow$  Komennot: ctrl + c ja ctrl +v ja ctrl + x.

### Osaa lisätä kuvan (+ objektin) tekstiin

- $\rightarrow$  Vapaasti käytettävän (esim. cc-kuva) kuvan lisääminen verkosta.
- Verkosta löytyvien kuvien (+ objektien) käyttöä voi hyödyntää kaikkien Office-ohjelmien käytössä (lisää-välilehti). Oppilaita voi pyytää hakemaan kuvia myös englannin kielellä, jolloin kuvia löytyy enemmän ja oppilaan vieraskielen sanavarasto vahvistuu. Osa Office-ohjelmista osaa hakea suoraan vapaasti käytettäviä kuvia, mutta [tämän linkin takaa löydät myös hyviä yleisohjeita](https://yle.fi/aihe/artikkeli/2017/01/12/digitreenit-14-vapaasti-kaytettavat-kuvat) vapaasti käytettävien kuvien hakuun.

## $\Box$  On harjoitellut digitaalisia esityksiä ja kuvan ottamista

- $\rightarrow \,$  Multimodaalisen (sis. kuvia, tekstiä ja mahdollisesti myös linkkejä ja videoita) esitelmän tekeminen.
- $\rightarrow$  Kuvan ottaminen ja liittäminen esitysohjelmaan suoraan sovelluksesta käsin.
- Tehdään reaaliaineissa Sway- ja PP-esityksiä. Kuvan ottamisen kautta voidaan hyödyntää myös oppilaan ei digitaalisia piirroksia tai töitä ja liittää ne osaksi digitaalista esitystä.

#### $\Box$  On harjoitellut kuvankäsittelyä

- $\rightarrow$  koko, rajaus, kontrasti, värisuodattimet, tehosteet.
- $\heartsuit$  Näitä on hyvä harjoitella osana multimodaalista esitelmää. (Esim. PowerPoint) Kuvankäsittely onnistuu esim. IPadin galleriassa.

## $\Box$  On harjoitellut videon kuvaamista ja editointia

IPadien digikortti iMovie-sovelluksesta. Videoiden teemana voi olla esim. uutisvideot. [Ohjeita löytyy digikorteista.](https://hollola.sharepoint.com/sites/Hollolanopet/_layouts/15/Doc.aspx?sourcedoc=%7b80501085-59a3-4dc6-94be-fb0a6f3e9f5a%7d&action=edit&wd=target%28iPad-DIGIKORTIT.one%7C62fe85b0-41b7-498e-87ac-704280672abf%2F3.1%20%223-4%22-luokat%7C067af01e-7222-0c4e-a0e3-fc198e6da422%2F%29&wdorigin=NavigationUrl)

#### $\Box$  On harjoitellut animaation tekemistä

- IPad-sovelluksen Imotion tai Stopmotion käyttö.
- $\Box$  On harjoitellut ohjelmoinnillista ajattelua erilaisilla tehtävillä
	- Toiminnalliset tehtävät parin kanssa ja ryhmässä, kynä- ja paperitehtävät

## $\Box$  On tutustunut ohjelmointiin graafisessa ympäristössä

- **IPad-sovellus Scratch Jr tai Scratch: [harjoituksia.](https://hollola.sharepoint.com/sites/Hollolanopet/_layouts/15/WopiFrame2.aspx?action=edit&sourcedoc={DB089BED-E2D6-4926-A2AF-328D956FFDAC})**
- [Koodaustunti](https://code.org/learn)

## Käyttää oppimispelejä ja –sovelluksia sujuvasti

- $\heartsuit$  Esim. Näppistaituri, Ville, Bingel (SanomaPro) tai muut kustantajien oppimissovellukset.
- Oman oppimisen seuraaminen esim. Wilman avulla

#### 2. Tvt:n vastuullinen, turvallinen ja ergonominen käyttö.

#### $\Box$  On harjoitellut nettietiketin noudattamista

- $\rightarrow$  Nettietiketti, katso [LIITE 2 TVT-OPS \(0-2\)](https://hollola.sharepoint.com/sites/TestitiimiSari/_layouts/15/Doc.aspx?sourcedoc=%7b0d28c584-a2d7-4418-b9d9-89252a1e6692%7d&action=edit&wd=target%280-2.one%7Cf9ad346f-ae6c-bc42-b4be-f26c3a67a6b3%2FLIITE%202.%20NETTIETIKETTI%7Cd8b2725d-bb8e-4434-9d4b-4fcf45f93c51%2F%29&wdorigin=NavigationUrl) tai [selkokielinen netiketti](https://peda.net/p/paivi.liimatainen/yhteiskuntaoppi18/miyo/some-etiketti/nettietiketti-pdf:file/download/af88424f4f584a61cdf546b2d2cf2f802a7b25c1/Nettietiketti.pdf)
- Internetin käytön hyvistä ja turvallisista käytöstavoista on hyvä keskustella. Näitä teemoja voi käsitellä myös tunneilla, joilla opiskellaan yleisemminkin tunne- ja vuorovaikutustaitoja sekä pohditaan yksilön velvollisuuksia ja oikeuksia.

### Osaa käyttää tietoteknisiä laitteita koulun yhteisten pelisääntöjen mukaisesti

- $\rightarrow$  Digisäännöt: LIITE 1.
- $\Omega$  Incognito-tilan käyttö yhteiskäyttöisissä laitteissa

#### Ymmärtää salasanan merkityksen ja hyvän salasanan kriteerit

 $\rightarrow$  Digisäännöt: LIITE 1.

### Ymmärtää älypuhelimen hyötykäytön mahdollisuudet

Deskun käyttö, Wilman käyttö, O365-sovellusten käyttö (mm. oppimisen dokumentointi), tiedon haku, O365 salasanan tallentaminen puhelimen muistioon), kuvien tallentaminen OneDriveen.

### Tiedostaa ergonomiset näkökohdat

Materiaalia älypuhelimen ja tietokoneen käytön ergonomiasta: LIITE 2.

#### 3. Tvt:n käyttö tiedonhallinnassa sekä tutkivassa ja luovassa työskentelyssä.

Käyttää kuvallista lähdemateriaalia suunnittelun tukena

Oppilas etsii ideoita oman käsityön suunnitteluun.

#### ■ Hallitsee tiedonhaun alkeet

- $\rightarrow$  Googlen hakukoneen käytön perusteet.
- $\rightarrow$  lähdemerkinnät: LIITE 3.
- Googlen peruskäyttöä harjoitellaan MOKin TVT-harjoituksissa.
- Harjoituksia tekijänoikeuksista:<https://kopiraittila.fi/koulu/>

#### 4. Tvt:n käyttö vuorovaikutuksessa ja verkostoitumisessa.

#### Harjoittelee käyttämään Teamsia oppimisen ympäristönä

 $\heartsuit$  Viestitoiminnot, videopuhelun soittaminen ja siihen vastaaminen, tiedostojen käyttö ja hyödyntäminen ympäristössä - opettajan kanssa yhdessä tms.

#### Ymmärtää vastuullisen käyttäytymisen pelisäännöt sosiaalisessa mediassa

- $\rightarrow$  Nettietiketti, katso [LIITE 2 TVT-OPS \(0-2\)](https://hollola.sharepoint.com/sites/TestitiimiSari/_layouts/15/Doc.aspx?sourcedoc=%7b0d28c584-a2d7-4418-b9d9-89252a1e6692%7d&action=edit&wd=target%280-2.one%7Cf9ad346f-ae6c-bc42-b4be-f26c3a67a6b3%2FLIITE%202.%20NETTIETIKETTI%7Cd8b2725d-bb8e-4434-9d4b-4fcf45f93c51%2F%29&wdorigin=NavigationUrl) tai [selkokielinen netiketti](https://peda.net/p/paivi.liimatainen/yhteiskuntaoppi18/miyo/some-etiketti/nettietiketti-pdf:file/download/af88424f4f584a61cdf546b2d2cf2f802a7b25c1/Nettietiketti.pdf)
- SOME-keskusteluja voi harjoitella oman luokan Teamsissä ja Viestit-välilehdellä.

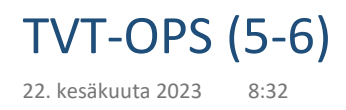

## Osaa O365-tiedostojen yhteiskäytön perusteet

- $\rightarrow$  Tiedoston jakaminen ja yhdessä muokkaaminen.
- $\rightarrow$  Tiedostojen keskusteluominaisuudet: kommentointityökalu ja keskustelutyökalu.
- Teamsin Tiedostot-välilehden hyödyntäminen ryhmätöissä. Keskusteluominaisuuksien käyttöä voi harjoitella esim. opponointi- tai palautteenantovaiheessa.
- Oppilasagenttien hyödyntäminen
- Osaa tallentaa OneDriveen tiedostoja tietokoneelta, iPadilta tai omalta mobiililaitteelta
	- Omalla mobiililaitteella otettujen kuvien ja videoiden tallentaminen OneDrive-tallennustilaan.
- $\Box$  Osaa käyttää monia ohjelmia samanaikaisesti
	- $\degree$  Oppilas avaa tunnilla palveluita tai sovelluksia selaimen omille välilehdille ja käyttää niitä yhtä aikaa. Toisella välilehdellä voi esimerkiksi olla tallennustila ja toisella tiedonhakusivusto.

## $\Box$  Osaa kirjoittaa näppäimistöllä molempia käsiä käyttäen

 $\degree$  Näppistaiturilla tai ViLLEn näppärästi näppäimillä harjoittelua n. 7-10h/vuosi. Digitaalisten kirjoitustehtävien yhteydessä on hyvä korostaa, että niiden aikana opitaan myös Näppistaiturissa opeteltavia taitoja. Molempien käsien käyttöä ja useamman sormen yhteispeliä voikin kehittää aina, kun kirjoittaa tekstiä tietokoneella.

## $\Box$  Osaa kirjoittaa tekstiä prosessina, jossa tekstiin palataan ja sisältöä muokataan tekstinkäsittelyohjelmalla

- $\rightarrow$  Tiedoston uudelleen avaaminen, muokkaaminen ja muutosten tallentaminen.
- $\heartsuit$  Teamsin tehtävätyökalulla annettu Word-kirjoitelma tai tutkielma.

## Osaa tuoda kuvan tekstiin ja rivittää sen

 $\heartsuit$  Teamsin tehtävätyökalulla annettu Word-tehtävä, jossa tekstiin yhteyteen pitää liittää ja asemoida kuva.

## $\Box$  Osaa lisätä objekteja ja muuttaa niiden kokoa/paikkaa

- $\rightarrow$  Viiva, nuoli, suorakulmio ja ellipsi, tekstiruutu.
- PowerPoint-esityksen, jossa dioihin liitetään kuvia selittäviä objekteja, teettäminen reaaliaineissa.

## $\Box$  Osaa tallentaa työnsä portfolioon

- Ω. Käsityöprosessin dokumentointia: OneNote tai Sway.
- $\Box$  Osaa luoda yksinkertaisen taulukon taulukkolaskentaohjelmalla
	- $\heartsuit$  Excelin käyttö luonnontieteissä: mittaustulosten tai havaintojen dokumentointia.

## $\Box$  Osaa luoda taulukosta yksinkertaisen kaavion

- $\mathbb Q$  Excelin käyttö luonnontieteissä: mittaustulosten esittäminen.
- Osaa esittää tietoa esitysgrafiikkaohjelmalla
- $\rightarrow$  Tekstin, kuvan ja tehosteen/animaation lisääminen.
- $\heartsuit$  Multimodaalisen (sis. kuvia, tekstiä ja mahdollisesti myös linkkejä ja videoita) vaikuttavan esitelmän teettäminen PowerPointilla.
- Digikasvion teettäminen: [Swayn digikortti](https://hollola.sharepoint.com/sites/Hollolanopet/_layouts/15/Doc.aspx?sourcedoc=%7b80501085-59a3-4dc6-94be-fb0a6f3e9f5a%7d&action=edit&wd=target%28O365-DIGIKORTIT.one%7C2af03e19-18de-4b16-b12d-09e054e10174%2F5.%20Sway%7Cd3a9fec9-3bc2-446d-9e63-8006742656c1%2F%29&wdorigin=NavigationUrl).

## Osaa tuottaa ja editoita videoita

- $\rightarrow$  Kuva/videomateriaalien yhdistäminen, klippien leikkaaminen sekä tekstien, äänien ja tehosteiden lisääminen.
- $\rightarrow$  Taustan vaihtaminen videoon.
- **iPadien [digikortti](https://hollola.sharepoint.com/sites/Hollolanopet/_layouts/15/Doc.aspx?sourcedoc=%7b80501085-59a3-4dc6-94be-fb0a6f3e9f5a%7d&action=edit&wd=target%28iPad-DIGIKORTIT.one%7C62fe85b0-41b7-498e-87ac-704280672abf%2F3.2%20%225-9%22-luokat%7C101dcac2-7ea8-034e-8f44-265f00093595%2F%29&wdorigin=NavigationUrl) iMoviesta.**

## $\Box$  On tutustunut ohjelmoinnin ja robotiikan perusteisiin ja osaa toteuttaa pienimuotoisen ohjelmointitehtävän itsenäisesti.

- $\rightarrow$  Keskustellaan tekoälyn käytöstä omassa ympäristössä
- Scratch-sovellus: [harjoituksia](https://hollola.sharepoint.com/sites/Hollolanopet/_layouts/15/WopiFrame2.aspx?action=edit&sourcedoc={D8704626-8D0F-4BD7-BC88-8128F42AC3D0}).
- [Koodaustunti](https://code.org/learn)
- Robotiikkavälineet esim. Spiket tai Vexit

## 2. Tvt:n vastuullinen, turvallinen ja ergonominen käyttö.

Osaa noudattaa Nettietikettiä

 $\rightarrow$  Nettietiketti, katso [LIITE 2 TVT-OPS \(0-2\)](https://hollola.sharepoint.com/sites/TestitiimiSari/_layouts/15/Doc.aspx?sourcedoc=%7b0d28c584-a2d7-4418-b9d9-89252a1e6692%7d&action=edit&wd=target%280-2.one%7Cf9ad346f-ae6c-bc42-b4be-f26c3a67a6b3%2FLIITE%202.%20NETTIETIKETTI%7Cd8b2725d-bb8e-4434-9d4b-4fcf45f93c51%2F%29&wdorigin=NavigationUrl) tai [selkokielinen netiketti](https://peda.net/p/paivi.liimatainen/yhteiskuntaoppi18/miyo/some-etiketti/nettietiketti-pdf:file/download/af88424f4f584a61cdf546b2d2cf2f802a7b25c1/Nettietiketti.pdf)

## $\Box$  Tiedostaa tietoturvan ja yksityisyydensuojan merkityksen.

- $\rightarrow$  Ymmärtää turvallisen ja hyvinvoivan digiarjen merkityksen
- Incognito-tilan käyttö yhteiskäyttöisissä laitteissa
- $\Omega$  [Linkki materiaaleihin](https://huippula.fi/materiaalit) (Pelastakaa lapset, Huippula/turvallinen ja hyvinvoiva digiarki)

## □ Osaa ottaa huomioon tekijänoikeudet

- G Harjoittelua tekijänoikeuksista: [Kopiraittila](https://kopiraittila.fi/kopiraittilan-peruskoulu/)
- $\Box$  Kiinnittää työskentelyssä huomiota terveellisiin ja ergonomisiin työtapoihin **Materiaalia: [klikkaa tästä](#page-9-0) (3-4-luokkien TVT-ops).**

## 3. Tvt:n käyttö tiedonhallinnassa sekä tutkivassa ja luovassa työskentelyssä.

## □ Osaa hakea tietoa tietoverkoista

 $\heartsuit$  Tutustutaan kirjaston tietokantaan, josta oppilaat voivat etsiä samalla esim. teoksia äidinkielen lukutunnille tai lähdekirjoja historiaprojektiin.

## Osaa käyttää hakukoneita

- $\rightarrow$  Googlen hakukoneen käyttö.
- $\rightarrow$  Harjoitellaan myös vieraskielisten lähteiden ja nettisanakirjojen käyttöä
- [Vinkkejä Googlen hakukoneen käyttöön](https://yle.fi/aihe/artikkeli/2016/06/02/digitreenit-6-5-vinkkia-tehokkaampiin-google-hakuihin).

## Osaa arvioida hakutulosten luotettavuutta

- $\rightarrow$  Lähdekritiikki: LIITE 3.
- Wikipediaa on hyvä käyttää esimerkkinä lähteestä, johon pitää suhtautua erityisen kriittisesti.
- $\heartsuit$  Tutustutaan käsitteisiin dis- ja misinformaatio, deepfake, valeuutinen ([linkkivinkki](https://evaitaopiskeluun.fi/tiedonlahteet/mis-ja-disinformaatio/), Oulun

kaupunginkirjasto)

 $\Box$  Osaa merkitä työskentelyssä käyttämänsä lähteet

 $\rightarrow$  Lähdemerkinnät: LIITE 2. Voi käyttää myös muita merkintätapoja.

 $\Box$  Osaa valita aiheeseen sopivia ja monipuolisia ilmaisutapoja erilaisissa tvt:n avulla toteutettavissa oppimistehtävissä

## 4. Tvt:n käyttö vuorovaikutuksessa ja verkostoitumisessa.

## $\Box$  Taitaa sosiaalisen median perusteet

- Teams: Keskustelun aloitus ja keskusteluun vastaaminen sekä reagointi, videopuhelun aloittaminen ja siihen vastaaminen, erilaisten tiedostojen (esim. Word, Power Point, Sway, Excel) monipuolinen hyödyntäminen
- Stream: Videoiden tykkääminen ja kommentointi.

## $\Box$  Osaa työskennellä yhteisöllisesti verkkoympäristössä

- **C** Teams
- Koko luokan yhteiset TVT-projektit, joihin sisällytetään paljon vuorovaikutusta ja yhteistyötä.
- Saa kokemuksia tieto- ja viestintäteknologian käyttämisestä vuorovaikutuksessa koulun ulkopuolisten toimijoiden kanssa
	- $\rightarrow$  Harjoitellaan asiallisen sähköpostin lähettämistä esim. omalle opettajalle tai huoltajalle

# LIITE 1. DIGISÄÄNNÖT

22. kesäkuuta 2023 9:58

# YLEISET PELISÄÄNNÖT

- 1. Laitteita käsitellään ja säilytetään huolellisesti.
- 2. Laitteita käytetään opettajan luvalla ja annettujen ohjeiden mukaisesti.
- 3. Toisen laitetta ja käyttäjätilejä ei saa käyttää tai ottaa haltuun.
- Laitteilla ei saa valokuvata, videoida tai äänittää toista henkilöä ilman lupaa. Myös 4. materiaalin jakaminen ja levittäminen ilman lupaa on kiellettyä.
- 5. Laitteita ja ohjelmistoa ei saa käyttää toisen vahingoittamiseen tai kiusaamiseen.
- 6. Oppilaan on poistettava sopimaton ja luvaton materiaali laitteesta välittömästi.
- 7. Koulun laitteiden päivittäminen, ylläpitäminen ja tietoturvasta huolehtiminen hoidetaan koulun toimesta. Omien laitteiden päivittäminen, ylläpitäminen ja tietoturvasta huolehtiminen on huoltajan vastuulla.
- 8. Opettajalla on oikeus ottaa väliaikaisesti haltuunsa laite, jolla oppilas häiritsee opetusta ja oppimista.

# KIRJAUTUMIS- & TUNNUSSÄÄNNÖT

- 1. Kannettavalle tietokoneelle kirjaudutaan aina omilla O365-tunnuksilla.
- 2. Kaikkiin digitaalisiin palveluihin ja sovelluksiin kirjaudutaan ensisijaisesti verkkotyöpöytä Deskun kautta. Deskuun kirjaudutaan omilla O365-tunnuksilla osoitteessa [hollola.desku.fi](http://hollola.desku.fi).
- 3. Jos kirjaudut Deskuun koulun iPadilla, niin muista käyttää yksityisen selauksen tilaa:

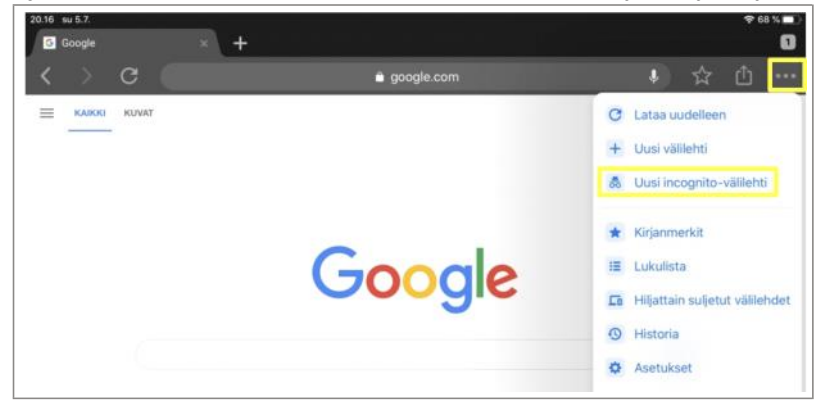

- 4. Kolmannen luokan alussa kaikkien oppilaiden pitää vaihtaa O365-salasana niin, että se on vähintään 8 merkkiä pitkä, sisältää isoja ja pieniä kirjaimia sekä numeroita. Hyvä salasana on helppo muistaa, mutta muiden vaikea arvata. Älä sisällytä salasanaasi omaa nimeäsi. Ohjeet salasanan vaihtoon:
	- a. Kirjaudu koulun oppilaskoneelle ja suorita näppäinkomento ctrl + alt + del.
	- b. Valitse Vaihda salasana.
	- c. Kirjoita vanha salasana kerran ja uusi salasana kaksi kertaa.
	- d. Vahvista salasanan vaihto Lähetä -painikkeesta (nuoli-kuvake).

HUOM! Salasanan vaihto onnistuu vain koulussa ja oppilasverkossa. Salasanaa ei kannata myöskään vaihtaa koskaan O365-kotisivulta, koska silloin se ei välttämättä toimi oppilaskoneelle kirjauduttaessa.

- 5. Opettele muistamaan salasanasi ulkoa. Tarvittaessa voit säilyttää sitä turvallisessa paikassa. Salasanan voit tallentaa esimerkiksi omaan tai huoltajan puhelimeen. Pidä tunnus "mukana" jokaisella oppitunnilla.
- 6. O365-salasana on henkilökohtainen, eikä sitä saa kertoa tai lainata edes parhaalle kaverille.
- Jos olet unohtanut salasanan, niin kerro siitä välittömästi opettajalle. Tarvittaessa 7. koulun ATK-vastaava luo sinulle uuden salasanan.

# LIITE 2. LÄHDEMERKINNÄT

22. kesäkuuta 2023 9:57

### Muista merkitä lähteet muistiin! Kokoa lopuksi kaikki käyttämäsi lähteet lähdeluetteloksi.

#### Kirjat

 $\Box$  Tekijän nimi

 $\Box$  Kirjan nimi

 $\Box$  Julkaisuvuosi

Esim. Laine, Lasse J. ja Kalliola, Iiris. Suomen lasten luontokirja. 2011.

#### Verkkosivut

 $\Box$  verkkosivun osoite

luettu verkkosivulta (päivämäärä)

Esim. [www.luontoportti.fi](http://www.luontoportti.fi), luettu 1.11.2018

Myös kuviin pitää merkitä lähde. Mitään kuvaa ei kuitenkaan saa käyttää ilman lupaa. Yksi tapa on käyttää CC-lisenssillä (Creative Commons) varustettuja kuvia. Muista silloinkin merkitä kuvan ottajan nimi!

# LIITE 3. LÄHDEKRITIIKKI

22. kesäkuuta 2023 9:57

### Muistilista tiedon luotettavuuden arviointiin:

## $\Box$  Julkaisija

- Löytyykö julkaisija tai tekijä? Jos ei löydy, älä käytä tietoa, tai varmista sama tieto toisaalta.
- Onko tiedon julkaissut luotettava lähde (virasto, uutistoimisto, oppikirja)?

### Lähteen tausta

- Onko lähde kaupallinen tai sidoksissa kaupallisesti asiaan? Eli voiko lähde ollakin piilomainos?
- Onko lähteen taustalla aatteellinen yhteisö? Miten yhteisö suhtautuu asiaan?

## $\Box$  Tiedon tuoreus ja ajantasaisuus

- Milloin tieto on julkaistu?
- Onko uudempaa tietoa saatavilla?

## **Paikkansa pitävyys**

- Voiko tieto pitää paikkansa?
- Miten tieto osoitetaan todeksi?

## Näkökulma

- Onko kyseessä fakta vai mielipide?
- Onko mielipide perusteltu tosiasioilla?

## **□** Vertailu

○ Käyttääkö julkaistua tietoa joku muu lähteenä tai löytyykö sama tieto muualtakin eri julkaisijalta?

- Osaa käyttää sujuvasti eri pilvitallennustiloja tiedostojen tallentamisessa ja jakamisessa (kaikki aineet)
	- $\rightarrow$  OneDrive: henkilökohtainen tallennustila.
	- $\rightarrow$  SharePoint: yhteinen tallennustila.
	- $\degree$  OneDriveen oppilas voi tallentaa helposti ääntä, kuvia ja videoita. Niitä voi opettajalle jakaa taas esim. lukulinkin kautta, jonka voi liittää helposti myös Teams-tehtävään.
- $\Box$  Tunnistaa ohjelmien yhteiset periaatteet: ohjelmaikkunoiden hallintaperiaatteet, yhdenmukaiset valikot ja pikakuvakkeet (kaikki aineet)
	- $\rightarrow$  Tiedosto-, aloitus-, lisää-, näytä -valikoiden yhtenevyys eri ohjelmissa.
	- $\rightarrow$  Ikkunoiden pienentäminen, sulkeminen ja vierekkäin asettelu.
- $\Box$  Tunnistaa näppäinkomennot sekä hiiren molempien näppäinten ominaisuudet (kaikki aineet)
	- $\rightarrow$  Tärkeimpiä Windows-tietokoneen näppäinkomentoja:
		- □ selaimen päivitys: F5,
		- □ selaimen piilotus (= lisää työskentelytilaa): F11,
		- □ kumoa: ctrl +z,
		- □ leikepöydän käyttö: ctrl + x, ctrl + c ja ctrl + v,
		- $\Box$  tekstin muotoilu: ctrl + b, ctrl + i ja ctrl +u,
		- $\Box$  kuvakaappaus: WIN + shift + s.

## $\Box$  Tunnistaa yleisimmät tiedostokoot ja tallennusmuodot tiedostopäätteen perusteella (kaikki aineet)

- $\heartsuit$  Kuvat: bmp, gif, jpg/jpeg, png.
- Videot: mp4, mov.
- <sup>2</sup> O365: xlsx, docx, pptx.
- **Muut:** txt, pdf.

## Tiedostokoot:

- 1 tavu (byte) = 1 merkki
- 1 Kt = kilotavu (kilobyte) = 1024 tavua
- 1 Mt = megatavu (megabyte)  $\approx$  1 miljoonaa tavua
- 1 Gt = gigatavu (gigabyte) 1000  $\approx$  megatavua
- 1 Tt = teratavu (terabyte) 1000  $\approx$  gigatavua

## $\Box$  Osaa tallentaa työnsä eri tiedostomuodoissa (OPO, SUK)

 $\mathbb Q$  Hakemuksen lähettäminen pdf-tiedostona opettajan sähköpostiin.

## $\Box$  Osaa esikatsella työnsä tulostusasun varmistamiseksi (OPO, SUK)

- $\rightarrow$  Tulostimen valinta.
- $\rightarrow$  Tulostusasetusten valinta.
- $\mathbb Q$  Esitelmän, kirjoitelman tai hakemuksen tulostaminen.

## $\Box$  Tekstinkäsittelyohjelmalla oppilas osaa: (OPO, SUK, KIELET)

- $\rightarrow$  laatia keskeiset asiakirjamallit, esim. hakemus, raportti,
- $\rightarrow$  muokata tekstiä: fontin tyyli ja koko, tekstin lihavointi, kursivointi ja alleviivaus,
- $\rightarrow$ lisätä tekstinkäsittelytyöhönsä kuvan,
- $\rightarrow$  hyödyntää perustyylejä laajassa asiakirjassa ja ymmärtää otsikoinnin merkityksen,
- $\rightarrow$  säätää sivun asetuksia (reunukset, koko, suunta ja palstat),
- $\rightarrow$  numeroida sivut.
- $\rightarrow$  tehdä kansilehden ja sisällysluettelon, \*
- $\rightarrow$  tarkistaa asiakirjan merkki/sanamäärän,
- $\rightarrow$  merkitä lähteet: LIITE 2.

\* Kansilehden ja sisällysluettelon tekemisestä voi harjoituttaa myös Sway-ohjelmalla, jos tutkielman sijaan kirjoitetaankin esim. blogitekstejä. Sway-ohjemassa sisällysluettelo rakentuu automaattisesti Otsikko 1 -korteista ja kansisivun voi taas luoda liittämällä Sway-esityksen pääotsikkokorttiin tavallisen testikortin.

## $\Box$  Taulukkolaskentaohjelmalla oppilas osaa: (MA, FYKE)

- $\rightarrow$  tehdä perustaulukon,
- $\rightarrow$  tunnistaa ohjelman osat: rivit, sarakkeet ja solujen osoitteet,
- $\rightarrow$  osaa muokata taulukkoa siten, että lopputulos on selkeä,
- $\rightarrow$  laatia yksinkertaisia kaavoja (summa, erotus, keskiarvo) ja automaattisia täyttöjä,
- $\rightarrow$  laatia tilastotiedoista yksinkertaisia graafisia kuvaajia (pylväs-, ympyrä- ja viivakaavioita),
- $\rightarrow$  siirtää taulukoita ja graafisia kuvaajia muihin ohjelmiin,
- $\rightarrow$  tulkita ja vertailla graafisia kuvaajia,
- Hollolan opet -tiimistä (yleinen tiedostot) löytyy tilastokurssiin valmista materiaalia.

## Esitysgrafiikkaohjelmalla oppilas osaa: (KO, FYKE, BI, MT, KU, MU)

- $\rightarrow$  havainnollistaa esitystä,
- $\rightarrow$  selkeän digitaalisen esityksen periaatteet,
- $\rightarrow$  luoda animaatioita,
- $\rightarrow$ liittää esitykseensä multimediaa,
- $\rightarrow$  muokata esitystä ja uudelleen järjestellä esityksen elementtejä,
- Sway- ja PowerPoint-esitysten teettäminen. (OPO, SUK, UE, HI, KO, KIELET)
- Uusien sisältöjen tuottaminen (esim. elokuvatraileri, podcast, mediataide, tekoälyn hyödyntäminen, lisätty todellisuus)

## $\Box$  Ohjelmointi (MA, KS)

- $\overline{\Theta}^*$  Hyödyntää algoritmista ajattelua eri oppiaineisiin ja projekteihin liittyvissä ongelmanratkaisuissa
- $\rightarrow$  Osaa tulkita yhtä tekstipohjaista ohjelmointikieltä ja tunnistaa erilaisia rakenteita ohjelmakoodista
- $\rightarrow$  Tuntee ohjelmoituja elementtejä ympäröivässä yhteiskunnassa kuten automaatio, robotiikka ja tekoäly
- eNorssin ohjelmointipolku, ViLLE-opintopolku
- $\heartsuit$  Käsitöissä opitaan ohjelmointia eri laitteiden (mm. ompelukone, 3D-tulostin) käytön sekä rakentelun (elektroniikka) kautta.
- $\mathbb Q$  Oppilaille tarjotaan mahdollisuus oppia ohjelmointia sekä visuaalisessa että kielellisessä ohjelmointiympäristössä (VeX iq-robotiikkaa, Sphero Bolt).

## $\Box$  Kuvankäsittely (KU)

 $\degree$  Oppilaille tarjotaan mahdollisuus oppia monipuolista ja syventävää kuvankäsittelyä.

Ohjelmat: GIMP (tai Sumopaint).

## 2. Tvt:n vastuullinen, turvallinen ja ergonominen käyttö.

- $\Box$  Osaa käyttäytyä eettisesti ja vastuullisesti verkossa ja erilaisissa yhteisöllisissä verkkoympäristöissä (kaikki aineet)
	- $\rightarrow$  [Nettietiketti](https://www.kyberturvallisuuskeskus.fi/fi/ajankohtaista/ohjeet-ja-oppaat/netiketti-verkossa-liikkujan-tyokalupakki) tai [selkokielinen netiketti](https://peda.net/p/paivi.liimatainen/yhteiskuntaoppi18/miyo/some-etiketti/nettietiketti-pdf:file/download/af88424f4f584a61cdf546b2d2cf2f802a7b25c1/Nettietiketti.pdf)
	- **EU:n tietosuojalaki [\(GDPR](https://tietosuoja.fi/gdpr))**

## $\Box$  Osaa noudattaa tekijänoikeuksia (MU, KU, SUK, HI, YH, KIELET)

- $\Rightarrow$  Esim. lähdemerkinnät: LIITE 2. Voi käyttää myös muita merkintätapoja.
- **Harjoituksia: [Kopiraittila](https://kopiraittila.fi/kopiraittilan-peruskoulu/)**
- Osaa toimia oikein erilaisissa tietokoneen käyttöön liittyvissä ongelmatilanteissa (kaikki aineet)
	- Nettiyhteys ei toimi -> liitä laite (uudelleen) oppilasverkkoon.
	- $\sqrt{ }$  Selain ei toimi oikein -> päivitä selain.
	- $\mathbb Q$  Sovellus ei käynnisty tai toimi oikein -> lopeta ohjelma ja käynnistä sovellus tai tietokone uudelleen.
	- $\degree$  Tietokone menee jumiin -> pakotettu sammutus ja uudelleen käynnistys pienen tauon (30s) jälkeen.

## $\Box$  Ymmärtää tietoturvan periaatteet (kaikki aineet)

- $\rightarrow$  Tuntee tekniset tietoturvallisuuden perusteet (turvallinen verkko, työasema ja palvelin)
- Incognito-tilan käyttö yhteiskäyttöisissä laitteissa
- $\rightarrow$  Ymmärtää haittaohjelmista suojautumisen perusperiaatteet
- $\rightarrow$  Tiedostaa tyypillisiä kyberuhkia ja niihin varautumisen

## $\Box$  Osaa pitää huolta omasta yksityisyydensuojastaan (kaikki aineet)

- $\rightarrow$  Osaa kuvailla, mitä on seksuaalinen häirintä ja vihapuhe digitaalisessa ympäristössä
- $\rightarrow$  Osaa suojautua häirinnältä ja vihapuheelta
- $\rightarrow$  Tietää, että rikoksen tunnusmerkistö pätee myös mediaympäristössä

## $\Box$  Osaa välttää tiedon häviämisen (kaikki aineet)

- $\rightarrow$  Palauta/kumoa-toiminnot (ctrl + z).
- $\rightarrow$  Tiedostojen versiohistoriat.
- $\rightarrow$  Tallennustilojen roskakorit.

## $\Box$  Tiedostaa terveellisten työtapojen merkityksen (TE)

## 3. Tvt:n käyttö tiedonhallinnassa sekä tutkivassa ja luovassa työskentelyssä.

## $\Box$  Osaa etsiä itsenäisesti tietoverkoista monipuolista lähdemateriaalia (kaikki aineet)

- $\rightarrow$  Internetin hakukoneet.
- $\rightarrow$  Kirjaston tietokanta.

 $\Box$  Osaa käyttää hakukoneiden hakutyökaluja sujuvasti ja ymmärtää niiden tapaa toimia (kaikki aineet)

- [Vinkkejä Googlen hakukoneen käyttöön](https://yle.fi/aihe/artikkeli/2016/06/02/digitreenit-6-5-vinkkia-tehokkaampiin-google-hakuihin).
- $\Box$  Osaa merkitä käyttämänsä tietolähteet (Kielet, SUK, HI, YH, BI, MT)
	- $\rightarrow$  Esim. lähdemerkinnät: LIITE 2. Voi käyttää myös muita merkintätapoja.
	- Automaattinen lähdeluettelo, esim. Word [\(Ohje\)](https://support.microsoft.com/fi-fi/office/apa-mla-chicago-automaattisesti-muotoillut-l%C3%A4hdeluettelot-405c207c-7070-42fa-91e7-eaf064b14dbb)
- $\Box$  Osaa arvioida käyttämiänsä tietolähteitä (kaikki aineet)
	- $\rightarrow$  Lähdekritiikki: LIITE 3.
- $\Box$  Osaa luoda digitaalisen portfolion omasta oppimisprosessistaan (KS) Käsityöprosessin dokumentointi.
- Tutustuu tekoälyn hyödyntämiseen opiskelussa ja osaa suhtautua vastuullisesti tekoälyn tuottamaan sisältöön (kaikki aineet)
	- [ChatGPT](https://openai.com/blog/chatgpt) (vaatii kirjautumisen, esim. opettajan kirjautuminen)
	- **W** [Kuvan luominen tekoälyllä](https://www.craiyon.com/) (ei vaadi kirjautumista)

## 4. Tvt:n käyttö vuorovaikutuksessa ja verkostoitumisessa.

- Osaa käyttää verkkopalveluita (OPO, YO)
	- Opintopolku.fi, vero.fi (mm. laskurit).
- Osaa tehdä hakemuksen verkon kautta (OPO) Yhteishaku.
- Ymmärtää verkkoympäristön ja sosiaalisen median mahdollisuudet tulevissa opinnoissa, työelämässä ja arkitoimissa (OPO, YO, KS, KU)
- $\Box$  Osaa käyttää tarkoituksenmukaisesti erilaisia digitaalisia viestintäkanavia. (OPO, SUK)
	- Wilma-viestit: Oppilaan ja opettajan välinen virallinen viestintäkanava.
	- Outlook-sähköposti: Koulun ulkopuoliselle toimijalle viestintä.
	- Teams-keskustelut: Sähköiseen työskentelyyn liittyvä monipuolinen viestintä ja verkostoitumiskanava.
- Osaa hyödyntää tieto- ja viestintäteknologiaa koulun ulkopuolisten toimijoiden kanssa (OPO)

# LIITE 1. DIGISÄÄNNÖT

22. kesäkuuta 2023 9:58

# YLEISET PELISÄÄNNÖT

- 1. Laitteita käsitellään ja säilytetään huolellisesti.
- 2. Laitteita käytetään opettajan luvalla ja annettujen ohjeiden mukaisesti.
- 3. Toisen laitetta ja käyttäjätilejä ei saa käyttää tai ottaa haltuun.
- Laitteilla ei saa valokuvata, videoida tai äänittää toista henkilöä ilman lupaa. Myös 4. materiaalin jakaminen ja levittäminen ilman lupaa on kiellettyä.
- 5. Laitteita ja ohjelmistoa ei saa käyttää toisen vahingoittamiseen tai kiusaamiseen.
- 6. Oppilaan on poistettava sopimaton ja luvaton materiaali laitteesta välittömästi.
- 7. Koulun laitteiden päivittäminen, ylläpitäminen ja tietoturvasta huolehtiminen hoidetaan koulun toimesta. Omien laitteiden päivittäminen, ylläpitäminen ja tietoturvasta huolehtiminen on huoltajan vastuulla.
- 8. Opettajalla on oikeus ottaa väliaikaisesti haltuunsa laite, jolla oppilas häiritsee opetusta ja oppimista.

# KIRJAUTUMIS- & TUNNUSSÄÄNNÖT

- 1. Kannettavalle tietokoneelle kirjaudutaan aina omilla O365-tunnuksilla.
- 2. Kaikkiin digitaalisiin palveluihin ja sovelluksiin kirjaudutaan ensisijaisesti verkkotyöpöytä Deskun kautta. Deskuun kirjaudutaan omilla O365-tunnuksilla osoitteessa [hollola.desku.fi](http://hollola.desku.fi).
- 3. Jos kirjaudut Deskuun koulun iPadilla, niin muista käyttää yksityisen selauksen tilaa:

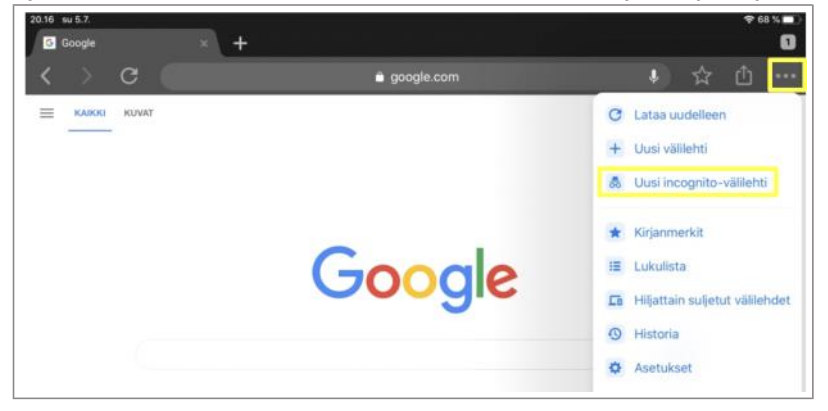

- 4. Kolmannen luokan alussa kaikkien oppilaiden pitää vaihtaa O365-salasana niin, että se on vähintään 8 merkkiä pitkä, sisältää isoja ja pieniä kirjaimia sekä numeroita. Hyvä salasana on helppo muistaa, mutta muiden vaikea arvata. Älä sisällytä salasanaasi omaa nimeäsi. Ohjeet salasanan vaihtoon:
	- a. Kirjaudu koulun oppilaskoneelle ja suorita näppäinkomento ctrl + alt + del.
	- b. Valitse Vaihda salasana.
	- c. Kirjoita vanha salasana kerran ja uusi salasana kaksi kertaa.
	- d. Vahvista salasanan vaihto Lähetä -painikkeesta (nuoli-kuvake).

HUOM! Salasanan vaihto onnistuu vain koulussa ja oppilasverkossa. Salasanaa ei kannata myöskään vaihtaa koskaan O365-kotisivulta, koska silloin se ei välttämättä toimi oppilaskoneelle kirjauduttaessa.

- 5. Opettele muistamaan salasanasi ulkoa. Tarvittaessa voit säilyttää sitä turvallisessa paikassa. Salasanan voit tallentaa esimerkiksi omaan tai huoltajan puhelimeen. Pidä tunnus "mukana" jokaisella oppitunnilla.
- 6. O365-salasana on henkilökohtainen, eikä sitä saa kertoa tai lainata edes parhaalle kaverille.
- Jos olet unohtanut salasanan, niin kerro siitä välittömästi opettajalle. Tarvittaessa 7. koulun ATK-vastaava luo sinulle uuden salasanan.

# LIITE 2. LÄHDEMERKINNÄT

22. kesäkuuta 2023 9:58

### Muista merkitä lähteet muistiin! Kokoa lopuksi kaikki käyttämäsi lähteet lähdeluetteloksi.

#### Kirjat

 $\Box$  Tekijän nimi

 $\Box$  Kirjan nimi

 $\Box$  Julkaisuvuosi

Esim. Laine, Lasse J. ja Kalliola, Iiris. Suomen lasten luontokirja. 2011.

### Verkkosivut

 $\Box$  verkkosivun osoite

luettu verkkosivulta (päivämäärä)

Esim. [www.luontoportti.fi](http://www.luontoportti.fi), luettu 1.11.2018

Myös kuviin pitää merkitä lähde. Mitään kuvaa ei kuitenkaan saa käyttää ilman lupaa. Yksi tapa on käyttää CC-lisenssillä (Creative Commons) varustettuja kuvia. Muista silloinkin merkitä kuvan ottajan nimi!

# LIITE 3. LÄHDEKRITIIKKI

22. kesäkuuta 2023 9:58

### Muistilista tiedon luotettavuuden arviointiin:

## $\Box$  Julkaisija

- Löytyykö julkaisija tai tekijä? Jos ei löydy, älä käytä tietoa, tai varmista sama tieto toisaalta.
- Onko tiedon julkaissut luotettava lähde (virasto, uutistoimisto, oppikirja)?

### Lähteen tausta

- Onko lähde kaupallinen tai sidoksissa kaupallisesti asiaan? Eli voiko lähde ollakin piilomainos?
- Onko lähteen taustalla aatteellinen yhteisö? Miten yhteisö suhtautuu asiaan?

## $\Box$  Tiedon tuoreus ja ajantasaisuus

- Milloin tieto on julkaistu?
- Onko uudempaa tietoa saatavilla?

## **Paikkansa pitävyys**

- Voiko tieto pitää paikkansa?
- Miten tieto osoitetaan todeksi?

## Näkökulma

- Onko kyseessä fakta vai mielipide?
- Onko mielipide perusteltu tosiasioilla?

### **□** Vertailu

○ Käyttääkö julkaistua tietoa joku muu lähteenä tai löytyykö sama tieto muualtakin eri julkaisijalta?